From http://iowafloodcenter.org click on the green IFIS button.

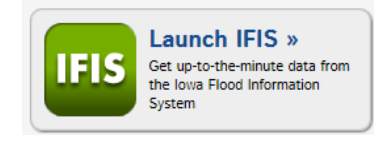

Click on the Launch IFIS button

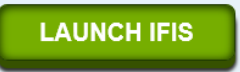

Hover over this menu and click on the Launch button for Flood Map Libraries for Iowa Communities.

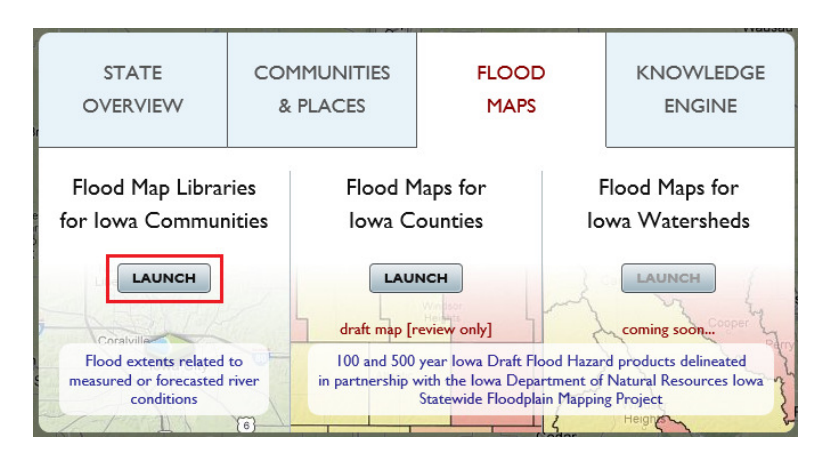

Click on the blue & green diamond for Iowa City. In the popup box click on the Load Flood Maps button. The diamond below Iowa City is Hills and will show the Iowa River from the Iowa City city limits to south of the county line.

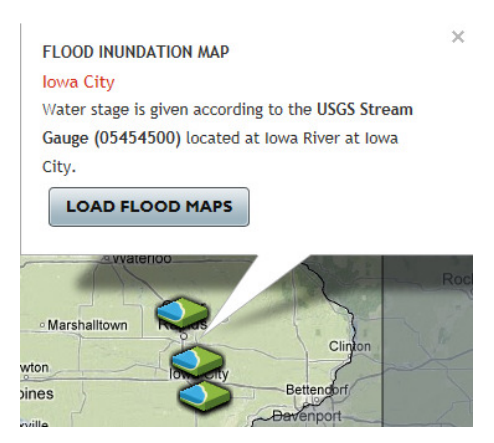

Move the slider on the right side of the screen to adjust the discharge levels. The map will update to show the areas affected. When you zoom in far enough the map will switch to an aerial view.

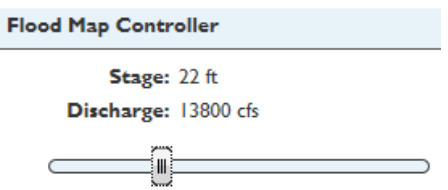